# Manage WordPress with Awesome using wp-cli

WordCamp Vancouver 2012

Mike Schroder (DH-Shredder) @GetSource -<http://www.getsource.net>

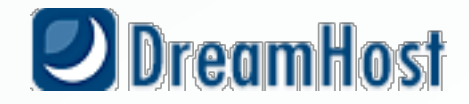

#### Who Am I?

- Mike Schroder, a.k.a DH-Shredder, a.k.a. @GetSource
- Third Culture Kid, enjoy Coffee & Sailing
- WordPress Core and wp-cli Contributor
- Happy DreamHost Employee

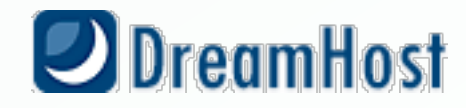

# *There are two groups of people.*

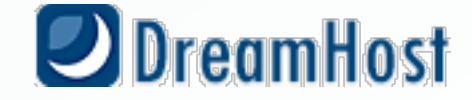

## *Those who use the command line*

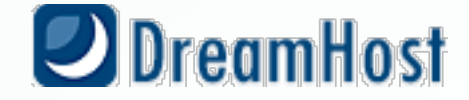

### *Those who are going to use the command line*

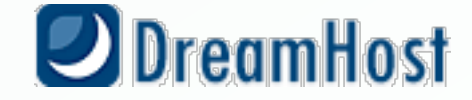

#### *Don't be afraid of the CLI.* **It's your friend.**

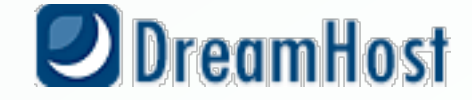

#### *Oh, you like the CLI?* **wp-cli will make your life better.**

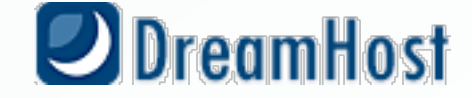

## *What's wp-cli?*

#### super-cool *Open Source* tool to manage WordPress

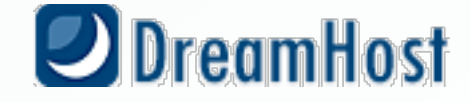

# *Why so cool?*

#### Headed up by *Andreas Creten* and *Cristi Burcă (scribu)*

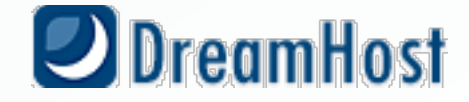

# *Why so cool?*

#### Uses *WordPress itself* to perform operations

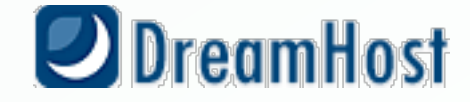

# *Why so cool?*

Automation!

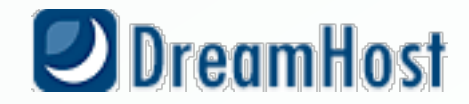

#### *What can I do with it?*

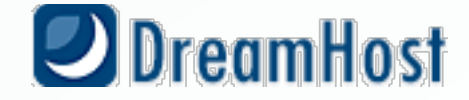

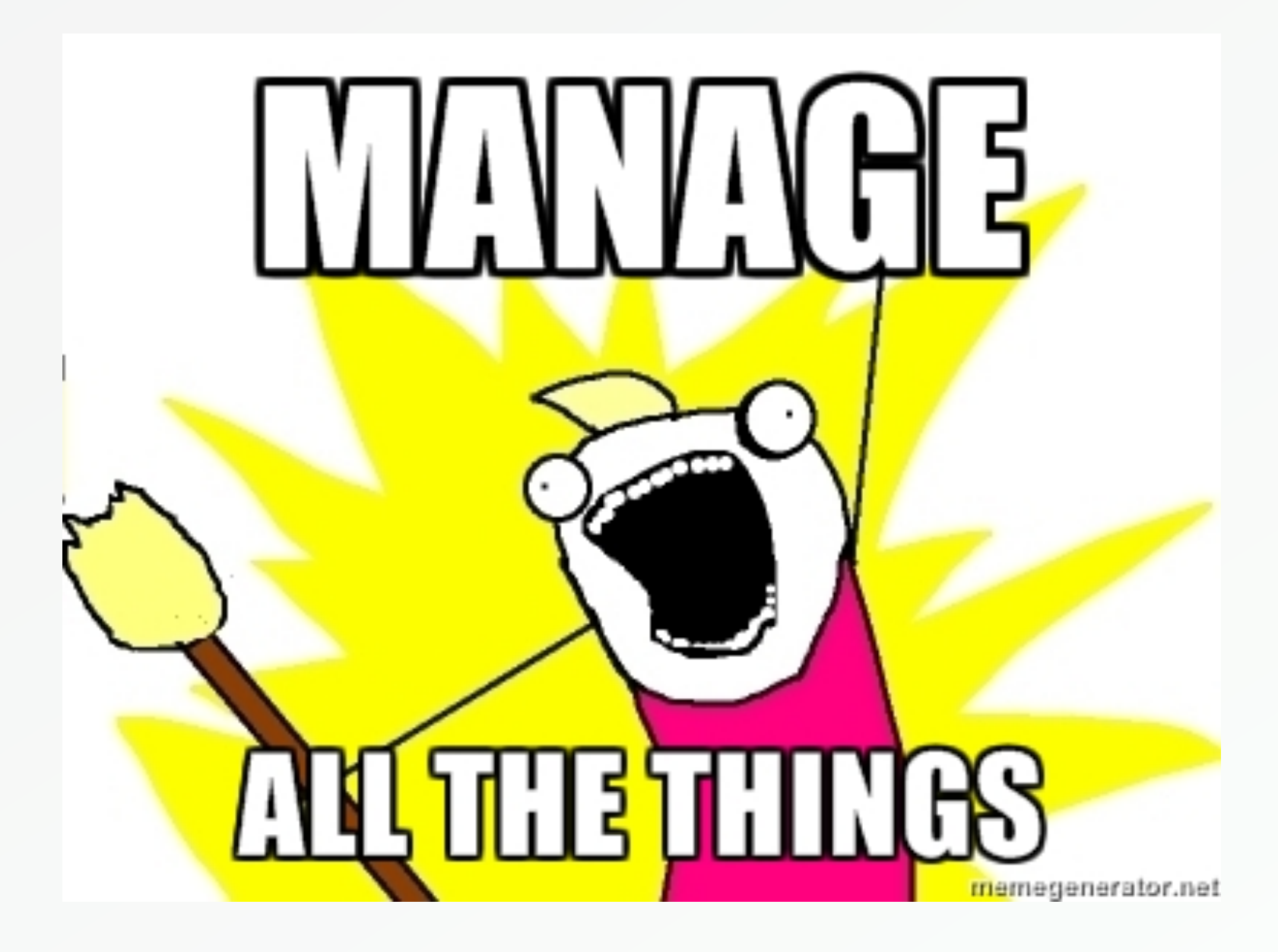

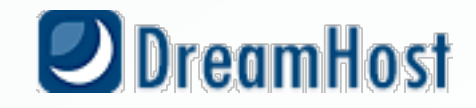

# *No, Really.*

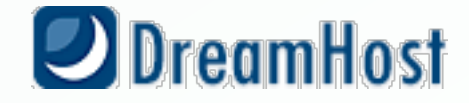

#### *Update WordPress*

#### **wp core update**

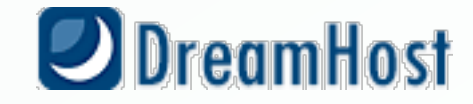

#### *Install a Theme*

#### **wp theme install sunspot**

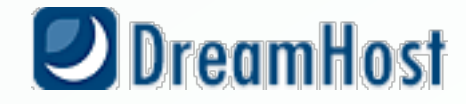

#### *Reset to default theme*

#### **wp theme activate twentytwelve**

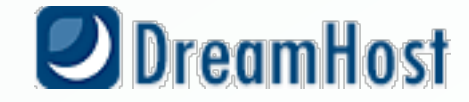

# *Backup your Database*

#### **wp db export backup.sql**

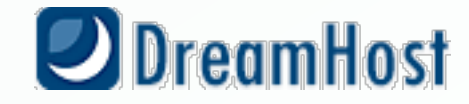

### *Update Plugins*

#### **wp plugin update --all**

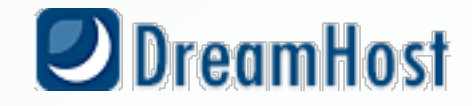

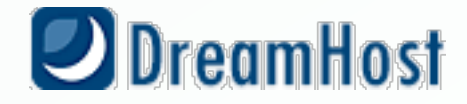

• SSH access to your WordPress install's directory

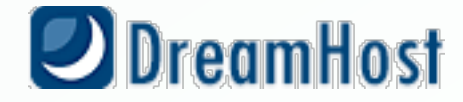

- SSH access to your WordPress install's directory
- PHP 5.3+

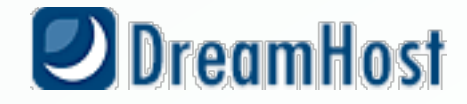

- SSH access to your WordPress install's directory
- PHP 5.3+
- WordPress 3.3+

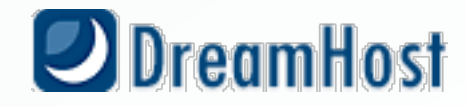

- SSH access to your WordPress install's directory
- PHP 5.3+
- WordPress 3.3+
- Enough RAM for shell processes to run WordPress

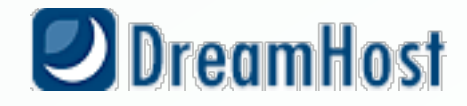

- SSH access to your WordPress install's directory
- PHP 5.3+
- WordPress 3.3+
- Enough RAM for shell processes to run WordPress
- Easiest on Linux & MacOS

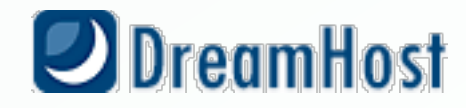

# *Okay*. Got that covered. How can I get this *Awesomeness*?

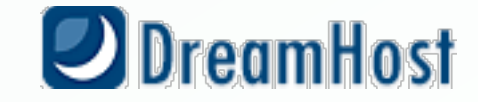

# *Download wp-cli*

**git clone --recursive git://github.com/wp-cli/wp-cli.git**

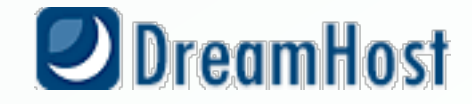

### *Make it runnable from your WordPress Install.*

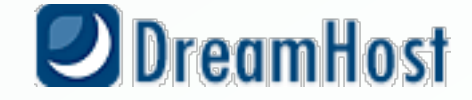

## *If you have sudo:*

#### **sudo utils/dev-build**

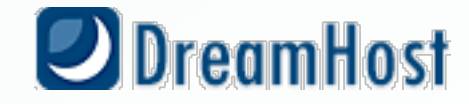

#### *Otherwise, add an alias (.bashrc/.bash\_profile)*

**alias wp='/home/user/wp-cli/src/bin/wp';**

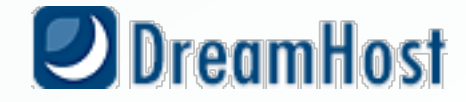

# *In ~/.bash\_profile:*

#### **if [ -f ~/.bashrc ]; then source ~/.bashrc fi**

**([http://www.joshstaiger.org/archives/2005/07/bash\\_pro](http://www.joshstaiger.org/archives/2005/07/bash_profile_vs.html)file\_vs.html)**

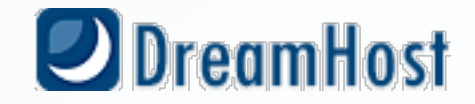

#### *You've got it installed?*

# **Let's dig deeper.**

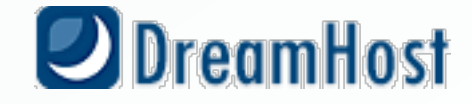

#### *wp-cli is extensible.*

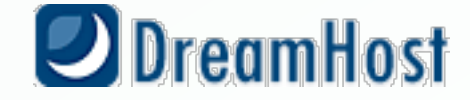

# *Add your own directly*

**wp-cli/src/php/wp-cli/commands/community/cmd\_name.php**

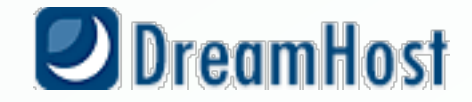

# *Or, define in your plugins.*

if ( defined('WP\_CLI') && WP\_CLI ) { include( PLUGIN\_DIR . '/lib/wp-cli.php' ); }

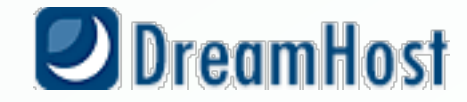

#### *Sample Plugin:*

#### WCYVR Backup.

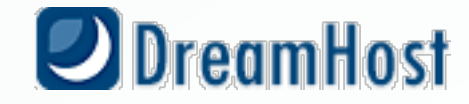

#### *Goal:*

*wp wcyvr backup [--no-db] [/dir/outputfile.tar.gz]*

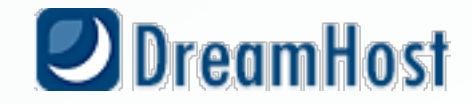

#### *Our Plan:*

- Use built-in SQL Backup - Create a .tar.gz of install and db

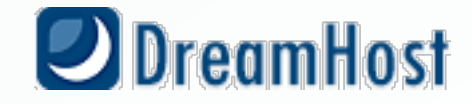

## Define the Base Command

#### <?php

```
// Let WP_CLI know we exist!
// Earlier versions of wp-cli used WP_CLI::addCommand()
WP_CLI::add_command( 'wcyvr', 'WCYVR_Backup_Command' );
```

```
/**
* The WCYVR Backup Plugin
  *
  * @package WCYVR_Backup
  * @subpackage commands/community
  * @maintainer Mike Schroder
*/class WCYVR_Backup_Command extends WP_CLI_Command {
...
```
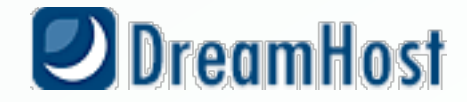

## Define Sub-Commands

- \$args: stand-alone arguments
- \$assoc\_args: --arg=value style in associative array

```
class WCYVR_Backup_Command extends WP_CLI_Command {
  function backup( $args, $assoc_args ) {
      $filename = $dbname = null;! ! ...
  }
  public static function help() {
      WP_CLI::line( "usage: wp wcyvr backup [--no-db] [path/to/file]" );
  }
}
```
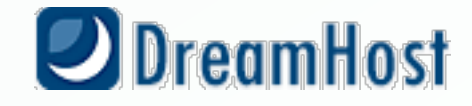

#### Grab Filename

```
function backup( $args, $assoc_args ) {
  $filename = $dbname = null;// If a filename isn't specified, default to "Site's Title.tar.gz".
  if ( empty( $args ) )
      $filename = '../ . escapeshellarg( get\_bloginfo() ) . '.tar.gz';
  else
      $filename = $args[0];
```
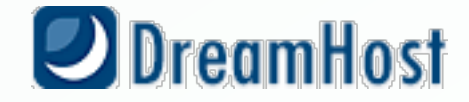

## Handle --no-db

SQL file not using temp location for simplicity of demo.

```
// If --no-db is specified, don't include the database in backup
if ( ! isset( $assoc_args['no-db'] ) ) {
    ! ! $dbname = '../database_temp.sql';
    // This is cheating a bit, since wp-cli doesn't currently support
   // running commands within commands without re-launching itself.
   WP_CLI::run_command( array( 'db', 'export', $dbname ), array() );
\left| \right\rangle
```
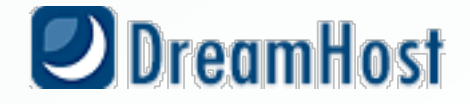

# Back it up!

• See class-wp-cli.php for more magical functions

```
// GZ/Tar and Backup the install!
 WP_CLI::line( "Backing up to '$filename' ..." );
 $result = WP_CLI::launch( "tar -zcvf $filename . $dbname", false );
 // If we created a database backup, remove the temp file.
 if ( $dbname && ! unlink( $dbname ) )
     WP_CLI::warning( "Couldn't remove temporary database backup,
'$dbname'." );
```
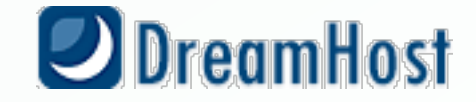

#### ERROR ERROR

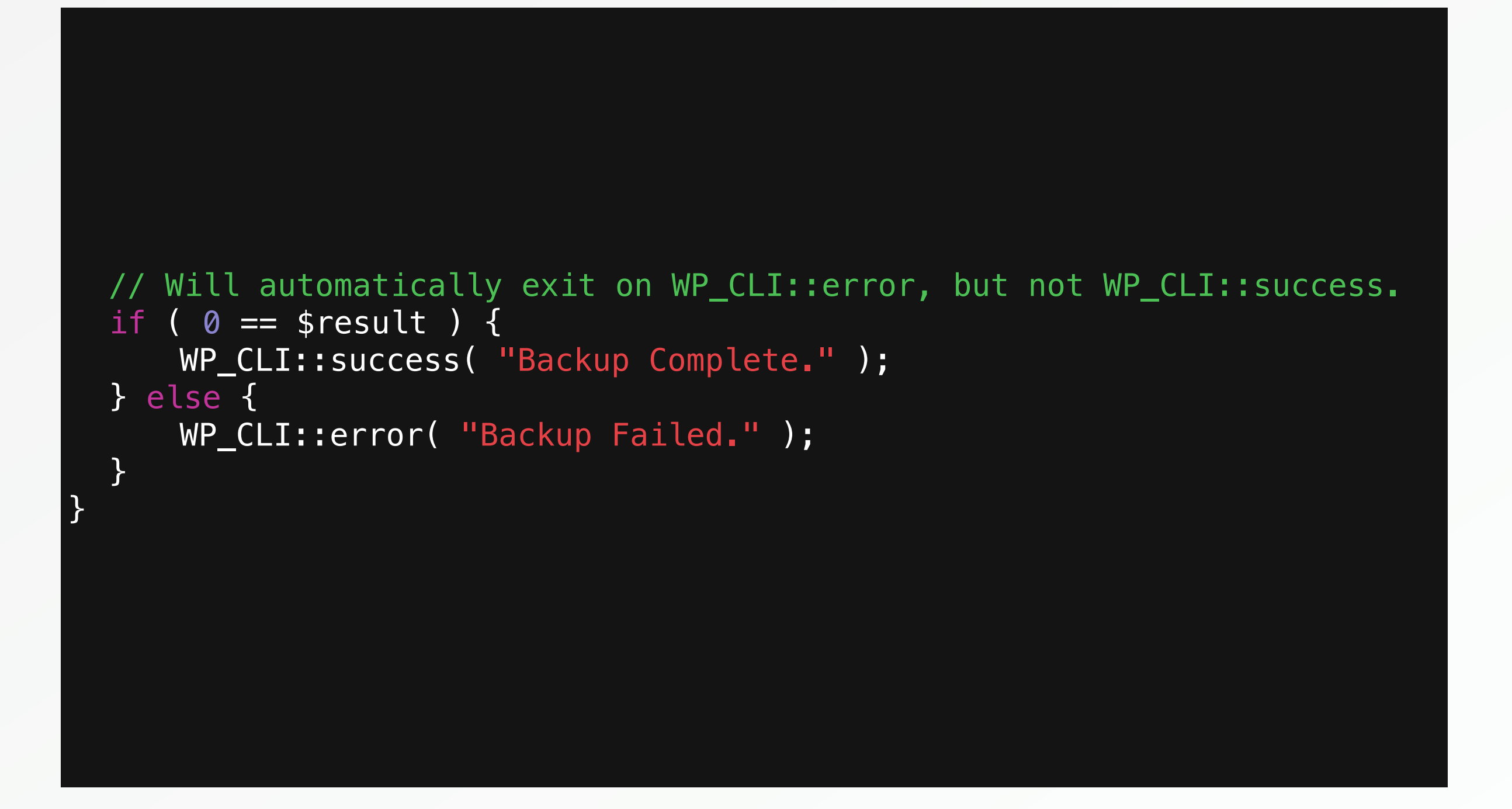

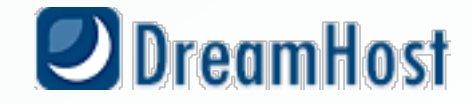

#### Resources!

- [https://github.com/wp-cli/wp-cli](https://irclogs.wordpress.org/)
- <https://github.com/wp-cli/wp-cli/wiki/List-of-internal-commands>
- <https://github.com/wp-cli/wp-cli/wiki/Commands-Cookbook>
- [http://scribu.net/wordpress/a-command-line-interface-for](http://scribu.net/wordpress/a-command-line-interface-for-wordpress.html)[wordpress.html](http://scribu.net/wordpress/a-command-line-interface-for-wordpress.html)
- [http://wp.tutsplus.com/tutorials/using-wp-cli-for-fun-and-profit/](http://scribu.net/wordpress/a-command-line-interface-for-wordpress.html)
- <http://halfelf.org/2012/command-line-wp/>
- [http://www.joshstaiger.org/archives/2005/07/bash\\_profile\\_vs.html](http://www.joshstaiger.org/archives/2005/07/bash_profile_vs.html)

Mike Schroder (DH-Shredder) @GetSource -<http://www.getsource.net>

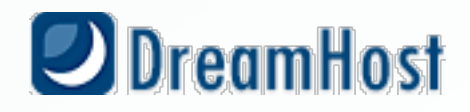